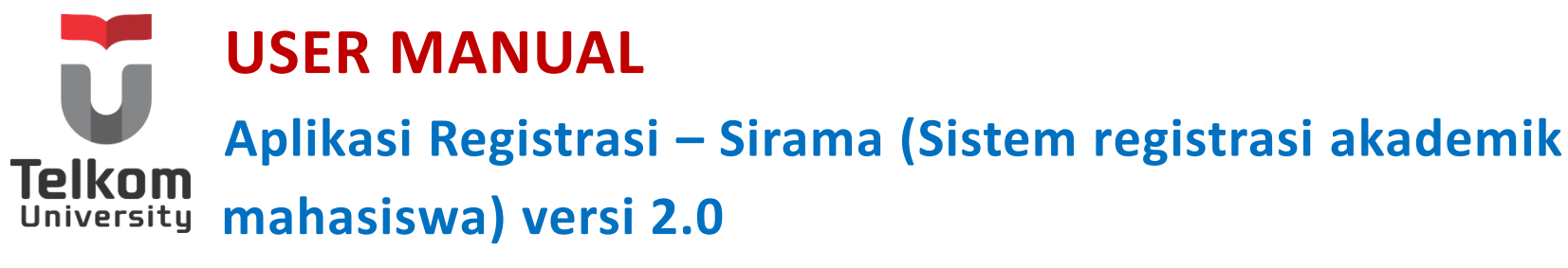

**For Student**

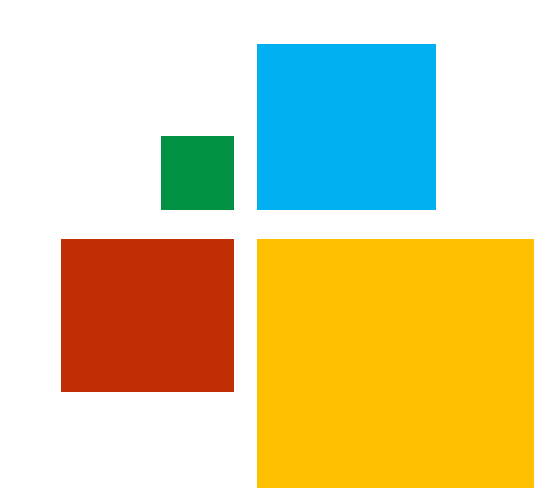

### **Panduan Pengguna Aplikasi Sirama Untuk Mahasiswa**

**Versi 2.0 (07 September 2022) https://sirama.telkomuniversity.ac.id Tel\_U-UT-REK-DSI-RPSI-DI-UM-103**

**Kampus Universitas Telkom Jl.Telekomunikasi, Dayeuhkolot, Bandung, Indonesia 40257 Telp. 62-22-756, Fax.62-22 756 5200 Copyright © 2018 – Direktorat Sistem Informasi**

# <span id="page-1-0"></span>DAFTAR PERUBAHAN

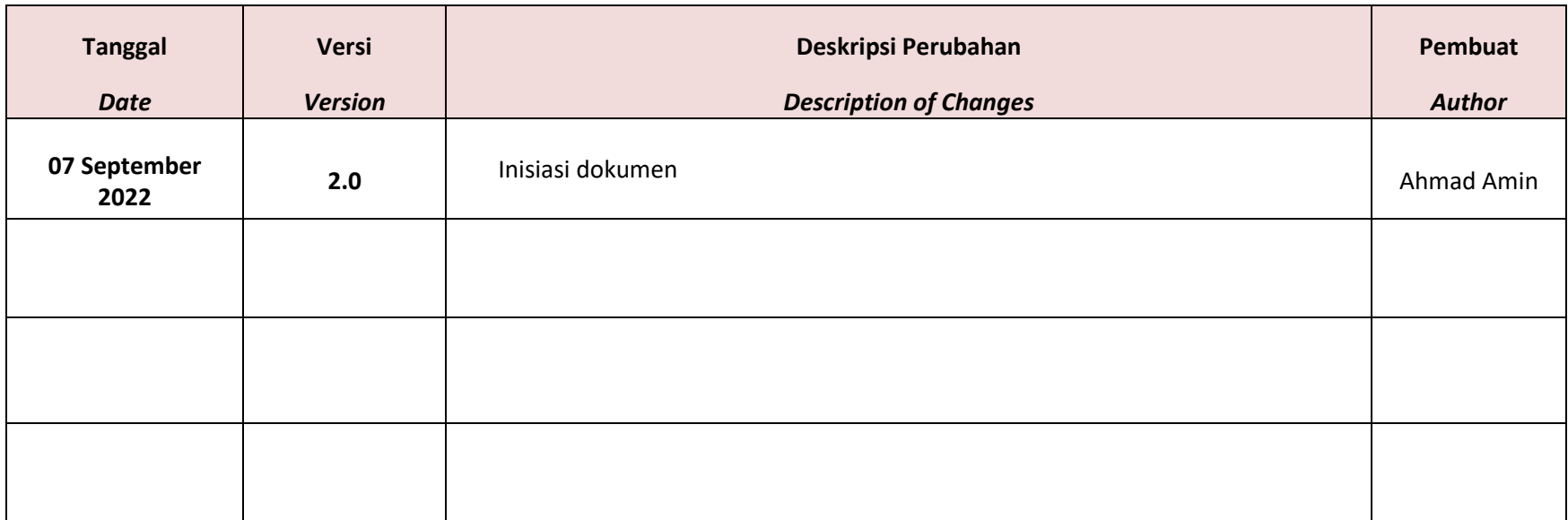

# <span id="page-2-0"></span>**DAFTAR ISI**

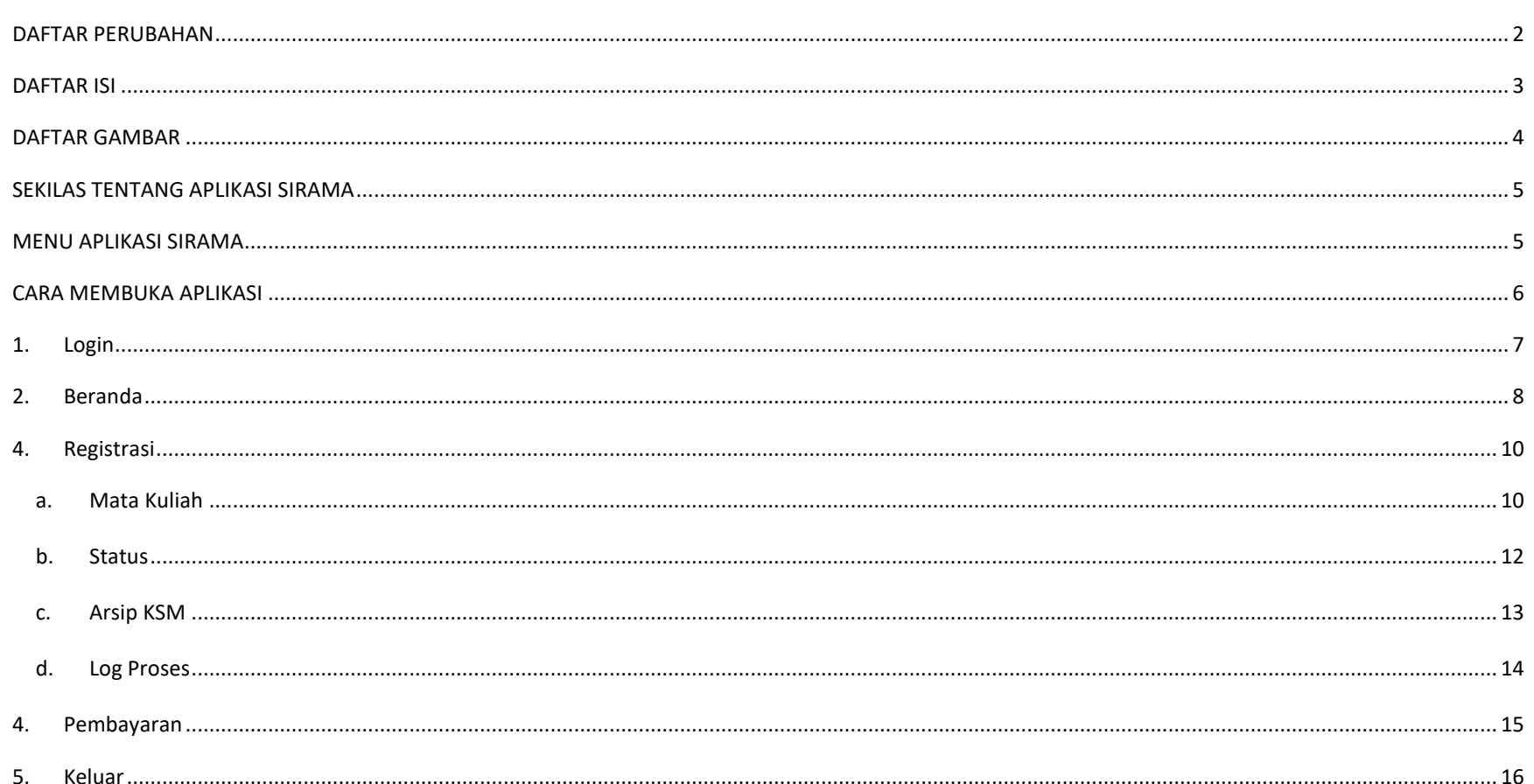

# <span id="page-3-0"></span>**DAFTAR GAMBAR**

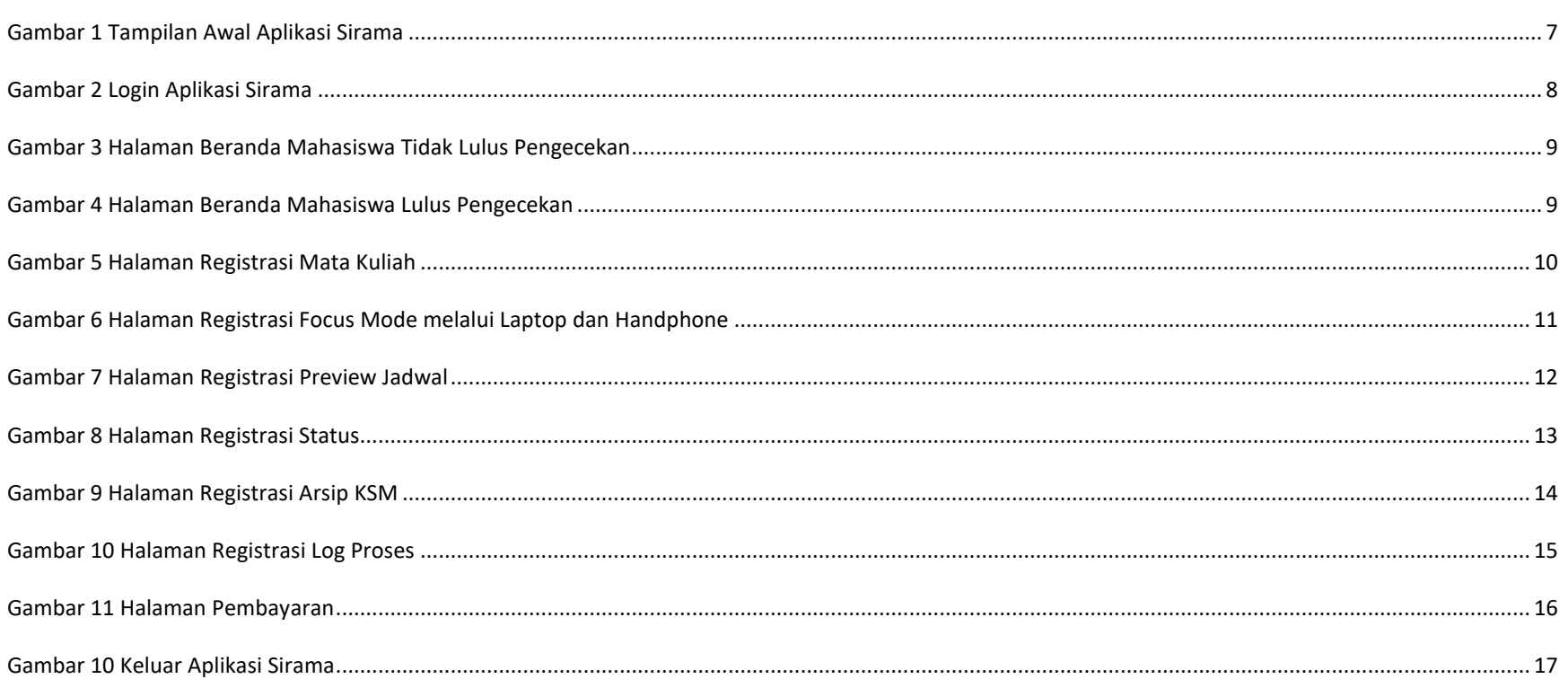

# <span id="page-4-0"></span>SEKILAS TENTANG APLIKASI SIRAMA

Aplikasi sirama merupakan aplikasi yang digunakan oleh mahasiswa untuk melakukan proses registrasi perkuliahan di Telkom University serta digunakan oleh admin untuk mengelola data mahasiswa yang akan registrasi maupun yang sudah melakukan registrasi. Aplikasi Sirama terintegrasi dengan database Igracias dan SITU. Pada aplikasi registrasi terdapat lima *user* yaitu mahasiswa dan dosen wali yang bisa melakukan proses registrasi. Sedangkan *user* admin dibagi menjadi tiga yaitu BSLA, Kaprodi, LAA dimana dapat melakukan kelola data registrasi mahasiswa.

## <span id="page-4-1"></span>MENU APLIKASI SIRAMA

Dokumen *user* manual aplikasi sirama dibuat untuk memberikan penjelasan mengenai cara menggunakan aplikasi sirama dari sisi *user* mahasiswa sesuai kegunaan dan fungsi yang terdapat pada aplikasi tersebut.

#### **Struktur Menu**

Adapun struktur menu pada aplikasi registrasi dari sisi mahasiswa yaitu sebagai berikut :

#### **1. Menu Beranda**

Merupakan menu pengecekan data-data mahasiswa terkait status mahasiswa, pembayaran dan kesiapan registrasi. Terdapat dua kemungkinan yang pertama mahasiswa gagal dalam proses pengecekan tersebut maka tidak dapat melanjutkan registrasi, dan kedua mahasiswa sukses dalam proses pengecekan tersebut otomatis terdapat menu untuk melakukan registrasi.

#### **2. Menu Registrasi**

Menu registrasi merupakan menu yang digunakan untuk mengelola regitrasi mahasiswa, pada menu registrasi terdapat tiga sub menu yaitu :

a. Menu Mata Kuliah

Menu mata kuliah merupakan menu yang menampilkan halaman pemilihan mata kuliah mahasiswa, berupa mata kuliah tawar dan mata kuliah pilihan yang akan diambil mahasiswa, serta terdapat preview jadwal untuk menampilkan jadwal mata kuliah terpilih mahasiswa.

b. Menu Status

Menu status merupakan menu yang menampilkan informasi dari proses registrasi apakah sudah di ACC dosen wali atau belum.

c. Menu Arsip KSM

Menu arsip merupakan menu yang menampilkan mata kuliah mahasiswa pada semester tersebut dan semester-semester sebelumnya berupa nama mata kuliah, SKS tiap mata kuliah, dan kelas.

d. Menu Log Proses

Menu log proses merupakan menu yang menampilkan riwayat seluruh aktivitas pemilihan mata kuliah yang dilakukan mahasiswa.

#### **3. Menu Pembayaran**

Menu pembayaran merupakan menu yang menampilkan informasi status pembayaran mahasiswa disetiap semester berupa tahun ajaran, BPP Paket, potongan, total pembayaran, serta kwitansi sebagai bukti telah melunasi pembayaran semester.

### <span id="page-5-0"></span>CARA MEMBUKA APLIKASI

Untuk memulai akses Aplikasi Sirama, bukalah aplikasi registrasi melalui *web browser* (Google Chrome, Mozilla, Firefox, dsb) dengan alamat URL sebagai berikut :

https://sirama.telkomuniversity.ac.id

Berikut merupakan tampilan halaman setelah mengakses alamat url diatas.

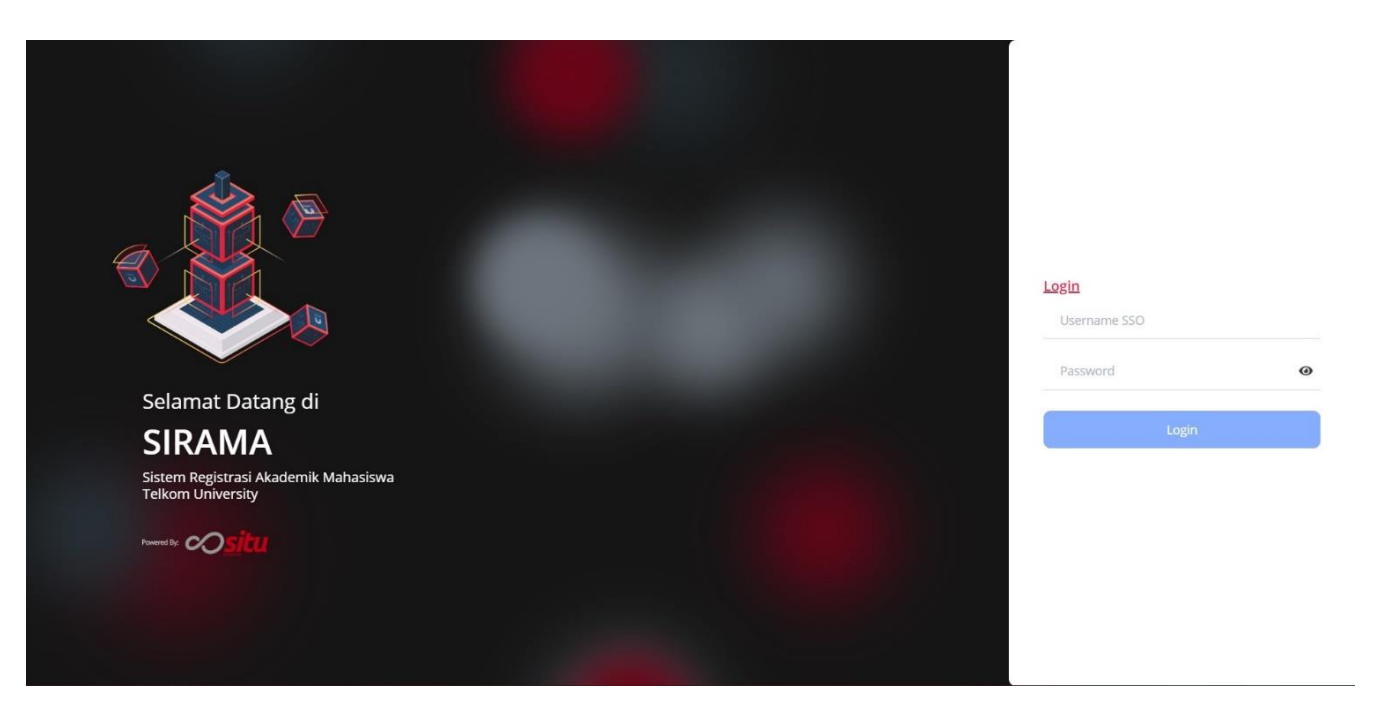

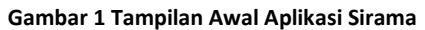

# <span id="page-6-1"></span><span id="page-6-0"></span>1. Login

Sebelum masuk ke halaman utama aplikasi sirama, *user* diharuskan untuk *login* terlebih dahulu dengan memasukkan *Username* dan *Password* akun SSO yang telah didaftarkan sebelumnya pada *form login* yang tersedia.

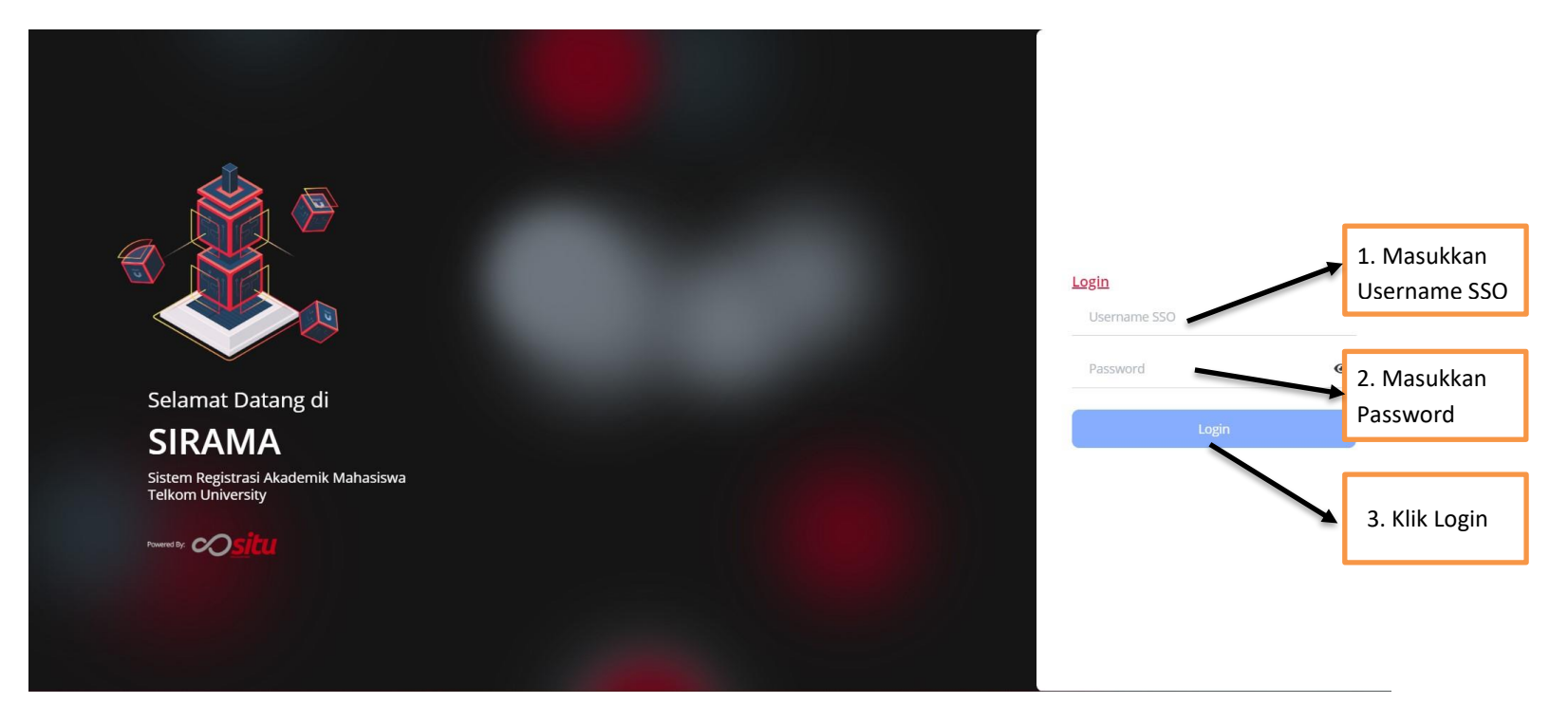

**Gambar 2 Login Aplikasi Sirama**

## <span id="page-7-1"></span><span id="page-7-0"></span>2. Beranda

Menu beranda merupakan menu yang menampilkan halaman utama dari aplikasi registrasi. Dalam menu ini terdapat dua kondisi untuk mahasiswa dapat lanjut atau dinyatakan belum memenuhi syarat.

a) Mahasiswa yang tidak memenuhi syarat registrasi, untuk prosesnya hanya akan sampai di menu beranda.

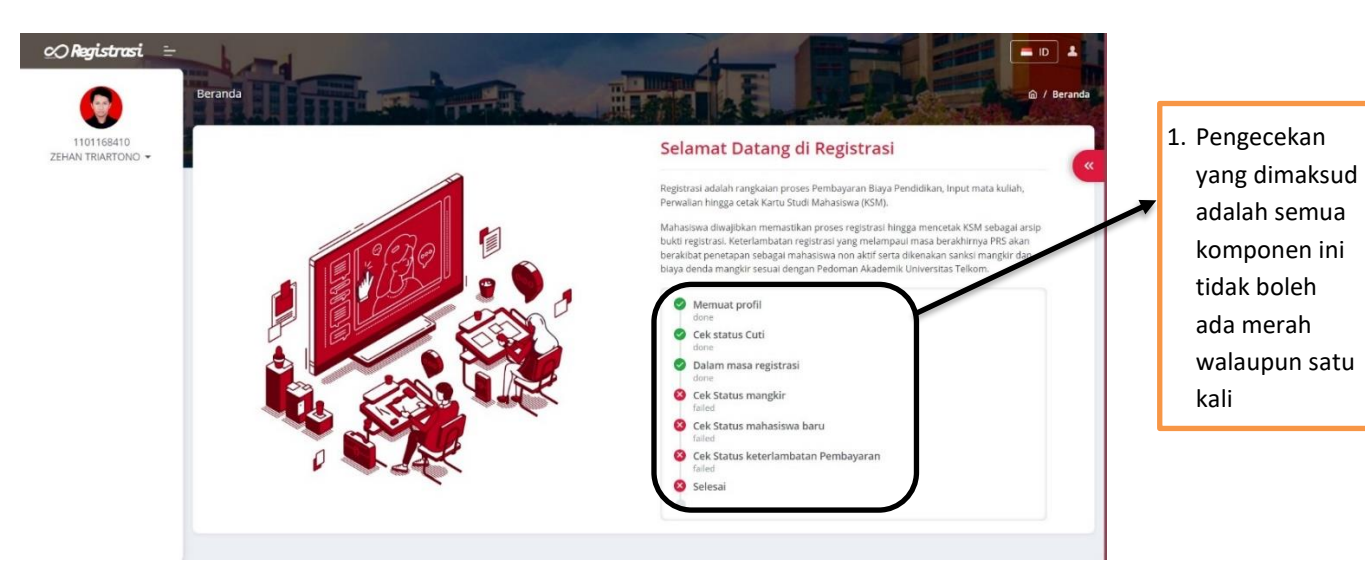

**Gambar 3 Halaman Beranda Mahasiswa Tidak Lulus Pengecekan**

<span id="page-8-0"></span>b) Mahasiswa yang memenuhi syarat dengan kondisi lolos semua pengecekan akan langsung ada menu lainnya.

<span id="page-8-1"></span>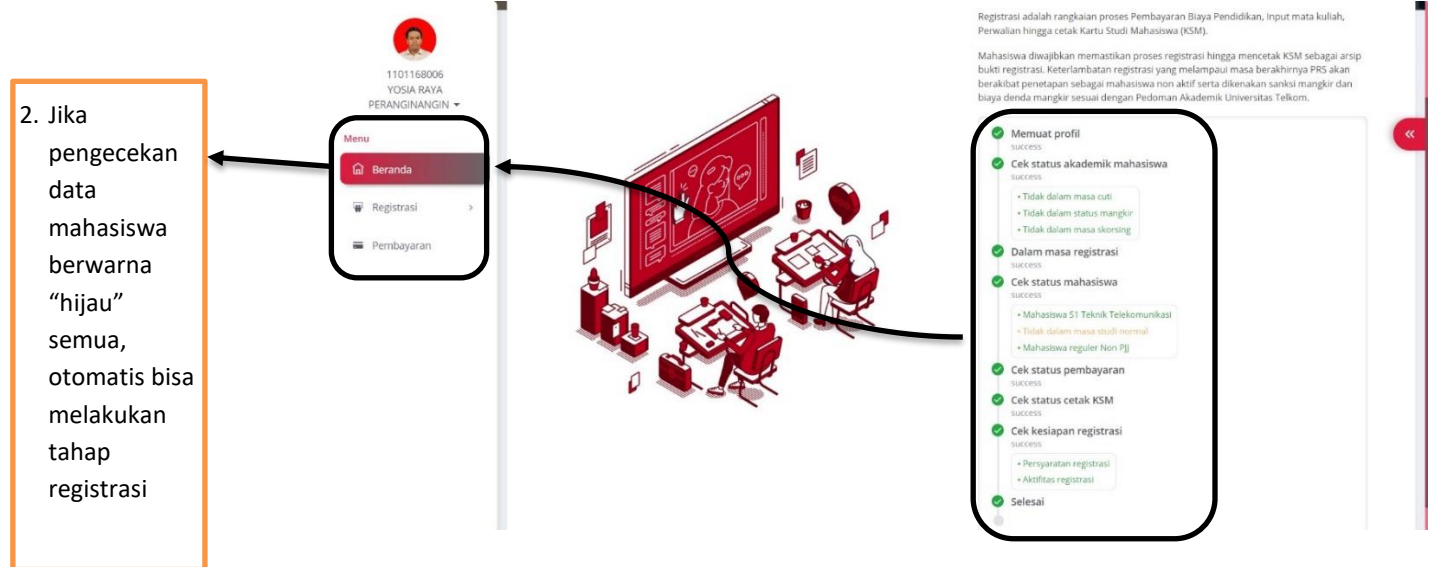

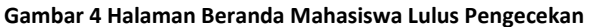

## <span id="page-9-0"></span>4. Registrasi

Menu registrasi merupakan menu paling penting pada aplikasi sirama, karena dalam menu ini terdapat sub menu mengenai mata kuliah, status, arsip KSM dan log proses dari proses registrasi *user*. Pada menu ini *user* bisa melihat data pribadi seperti nama, nim, kelas dan dosen wali.

#### <span id="page-9-1"></span>a. Mata Kuliah

Mata Kuliah merupakan halaman yang digunakan *user* untuk melakukan pemilihan mata kuliah sesuai dengan yang sudah ditetapkan. *User* juga dapat melihat jadwal perkuliahan jika proses pemilihan mata kuliah bagian "preview jadwal". Setelah *user* sudah benar di mata kuliah terpilih. Klik "Siap Registrasi" supaya proses tersebut dapat dibaca dan diterima dosen wali.

<span id="page-9-2"></span>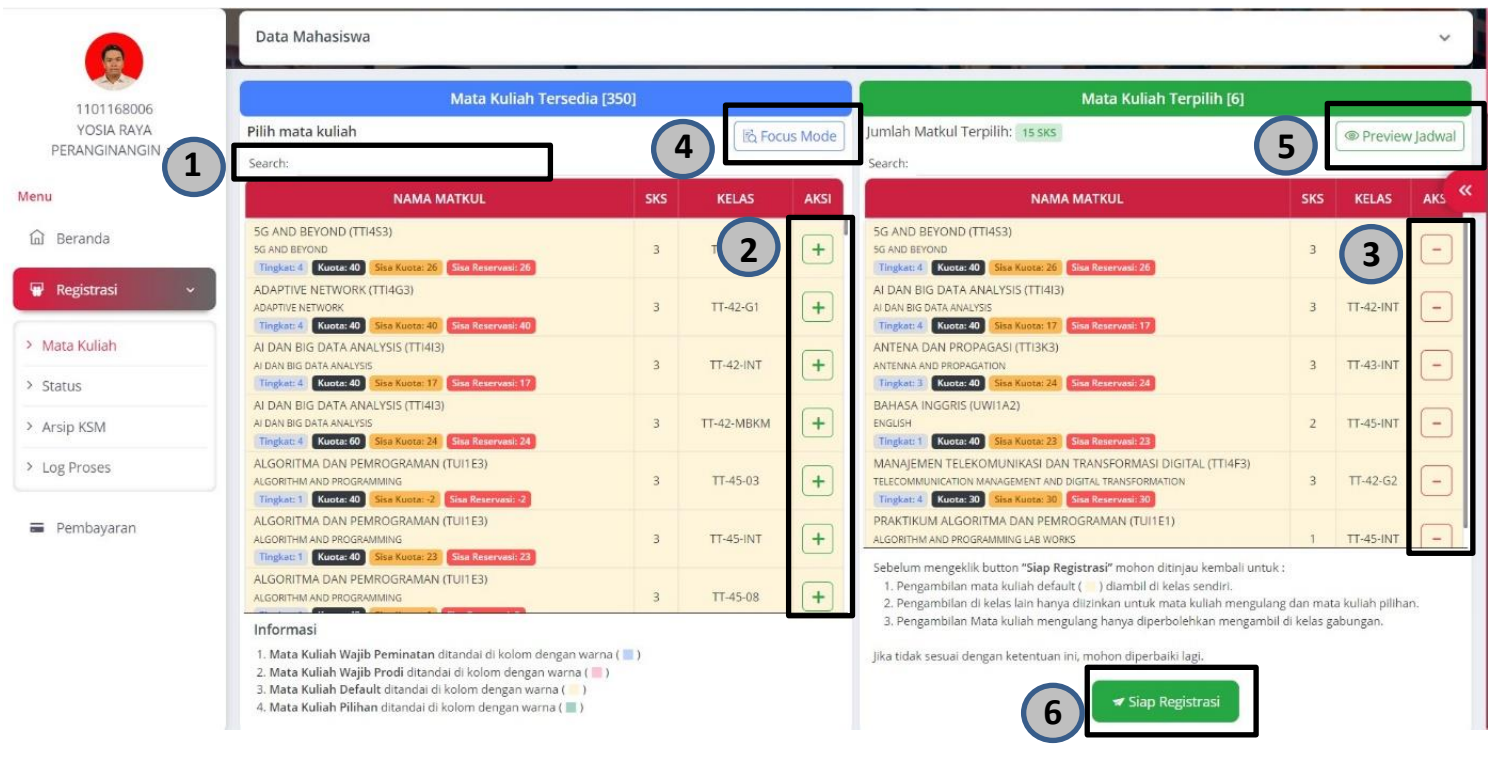

**Gambar 5 Halaman Registrasi Mata Kuliah**

- 1. User dapat melakukan pencarian nama mata kuliah yang akan di pilih maupun yang akan dihapus.
- 2. User dapat menambahkan mata kuliah dengan menekan aksi "**+**" .
- 3. User dapat menghapus mata kuliah yang sudah dipilih dengan menekan aksi "**-**".
- 4. Focus Mode berfungsi supaya user lebih fokus dalam memilih mata kuliah, untuk tampilan saat user login di handphone bisa scroll ke bawah, berikut tampilan setelah user menekan focus mode :

|                                                                                                    |            |                |             |                                                                                                    |                |                  |                          | Mata Kuliah Tersedia [350]                                                                                                    |  |  |
|----------------------------------------------------------------------------------------------------|------------|----------------|-------------|----------------------------------------------------------------------------------------------------|----------------|------------------|--------------------------|----------------------------------------------------------------------------------------------------|--|--|
|                                                                                                    |            |                |             |                                                                                                    |                |                  |                          | Pilih tingkatan mata kuliah yang ingin diambil<br>Search:                                                                                                 |  |  |
| Mata Kuliah Tersedia [350]                                                                                                    |            |                |             | Mata Kuliah Terpilih [6]                                                                                                    |                |                  |                          | <b>NAMA MATKUL</b>                                                                                                    |  |  |
| Pilih tingkatan mata kuliah yang ingin diambil<br>Search:                                                                                                    |            |                |             | Jumlah Mata Kuliah Terpilih: 15 SKS<br>Search:                                                                                                    |                |                  | <b>ID</b> Preview Jadwal | 5G AND BEYOND (TTI4S3)<br>5G AND REYOND                                                                                                    |  |  |
| <b>NAMA MATKUL</b>                                                                                                    | <b>SKS</b> | <b>KELAS</b>   | <b>AKSI</b> | <b>NAMA MATKUL</b>                                                                                                    | <b>SKS</b>     | <b>KELAS</b>     | <b>AKSI</b>              | Tingkat: 4 Kuota: 40 Sisa Kuota: 26 Sisa Reservasi: 26                                                                                                    |  |  |
| SG AND BEYOND (TT)4531<br>SG AND BEYOND<br>Tingkat 4 Kuota 40 Sisa Kuota: 26 Sir EthnowickA                                                                                                    |            | TT-42-G1       | $+$         | 5G AND BEYOND (TTI4S3)<br>5G AND BEYOND<br>Tingkat: 4 Kuota: 40 Sisa Kuota: 26 Situ Literatura 25                                                                                                    |                | TT-42-G1         | $\sim$                   | ADAPTIVE NETWORK (TTI4G3)<br>ADAPTIVE NETWORK<br>Tingkat: 4 Kuota: 40 Sisa Kuota: 40 Sisa Reservani 40                                                    |  |  |
| ADAPTIVE NETWORK (TTI4G3)<br>ADAPTIVE NETWORK<br>Tingket: 4 Kuote: 40 Sisa Kuota: 40 Sisa Emeryran 40                                                                                                    |            | $TI-42-61$     | $+$         | AI DAN BIG DATA ANALYSIS (TTI413)<br>ALDAN BIG DATA ANALYSIS<br>Tingkat 4 Kuota: 40 Sisa Kuota: 17 Sisa Kesenana 17                                                                                                    | $\overline{3}$ | <b>TT-42-INT</b> | $\frac{1}{2}$            | AI DAN BIG DATA ANALYSIS (TTI4I3)<br>AI DAN BIG DATA ANALYSIS                                                                                             |  |  |
| ALDAN RIG DATA ANALYSIS (TTI4L3)<br>ALDAN BIG DATA ANALYSIS<br>Tingkan 4 Noste 40 San Kantar 17 Ser Limiteral 17                                                                                                    |            | TT-42-INT      | $+$         | ANTENA DAN PROPAGASI (TTI3K3)<br><b>INTENNA AND DROBASSTICS</b><br>Torgkatt 3   Kontar 40   Sina Kontar 24   Str Litterature 24                                                                                                    |                | TT-43-INT        | $\overline{a}$           | Tingkat: 4 Kuota: 40 Sisa Kuota: 17 Sisa Reservani: 17<br>AI DAN BIG DATA ANALYSIS (TTI413)                                                               |  |  |
| ALDAN RIG DATA ANALYS'S (TTI4E3)<br>At DAN HIG DATA ANALYSIS.<br>Tingkistr# Koota 60 Sina Kanta: 24 Str Longraph 24                                                                                                    |            | TT-42-MBKM     | $+$         | BAHASA INGGRIS (UWI1A2)<br><b>FRIDERY</b><br>Tingkat: 1 Xuota 40 Sita Kunta 23 S - 1 Lincoln 22                                                                                                    |                | <b>TT-45-INT</b> | $\overline{a}$           | AI DAN RIG DATA ANALYSIS<br>Tingkat: 4 Kuota: 60 Sisa Kuota: 24 Sisa Reservasi: 24<br>ALGORITMA DAN PEMROGRAMAN (TUI1E3)                                  |  |  |
| ALGORITMA DAN PEMROGRAMAN (TUITE3)<br>ALGORITHM AND EROSBIANMUS<br>Tingkat: 1. Kooter 40 Sha Kuote: 2 Sha Karewall 2                                                                                                    |            | TT-45-03       | $+$         | MANAJEMEN TELEKOMUNIKASI DAN TRANSFORMASI DIGITAL (TTI4F3)<br>TELECOMMUNICATION MANAGEMENT AND DIGITAL TRANSPORMATION<br>Tingkat: 4   Kuota: 30   Vita Kuota: 30   121   Inservent 30                                                              |                | TT-42-G2         | $\overline{a}$           | ALGORITHM AND PROGRAMMING<br>Tingkat: 1 Kuota: 40   Sisa Kuota: 2   Sisa Reservesi: 2                                                                     |  |  |
| ALGORITMA DAN PEMROGRAMAN (TUI1E3)<br>ALGORITHM AND PROSENARIANG<br>Tingkat: 1 Kuota: 40 Sisa Kuota: 23 Sisa Reservesi: 23                                                                                                    |            | TT-45-INT      | $+$         | PRAKTIKUM ALGORITMA DAN PEMROGRAMAN (TULIE1)<br>ALCORTHM AND PROCRAMMING LAB WORKS<br>Tingkat: 1 Kuota: 40 Sisa Kuota: 23 Star Reservado 23                                                                                                    |                | TT-45-INT        | $\sim$                   | ALGORITMA DAN PEMROGRAMAN (TUI1E3)<br>ALGORITHM AND PROGRAMMING<br>Tingkat: 1 Kuota: 40 Sisa Kuota: 23 Sisa Reservani: 23                                 |  |  |
| ALGORITMA DAN PEMROGRAMAN (TUITE3)<br>ALGORITHM AND PROGRAMMING<br>Tingket 1 Kuote 42 Ste Kuote 1 Strategista 0                                                                                                    |            | TT-45-08       | $+$         |                                                                                                    |                |                  |                          | ALGORITMA DAN PEMROGRAMAN (TUI1E3)<br>ALGORITHM AND PROGRAMMING                                                                                           |  |  |
| ALGORITMA DAN PEMROGRAMAN (TUITE3)<br>ALGOSITHM AND PROGRAMMING<br>Tingket 1 Nume (1 Six Kanach, Stratement 1)                                                                                                    | и.         | $T1 - 45 - 10$ | $ + $       | Sebelum mengeklik button "Siap Registrasi" mohon ditinjau kembali untuk :<br>1. Pengambilan mata kuliah default ( ) diambil di kelas sendiri.<br>2. Pengambilan di kelas lain hanya diizinkan untuk mata kuliah mengulang dan mata kuliah pilihan. |                |                  |                          | Tingkat: 1 Kuota: 42 Sisa Kuota: 1 Sisa Reservasi: 0<br>ALGORITMA DAN PEMROGRAMAN (TUI1E3)                                                                |  |  |
| Informasi<br>1. Mata Kuliah Wajib Peminatan ditandai di kolom dengan warna (<br>2. Mata Kuliah Wajib Prodi ditandai di kolom dengan warna (<br>3. Mata Kuliah Default ditendai di kolom dengan warna ( )<br>4. Mata Kuliah Pilihan ditandai di kolom dengan warna ( E ) |            |                |             | 3. Pengambilan Mata kuliah mengulang hanya diperbolehkan mengambil di kelas gabungan.<br>Jika tidak sesuai dengan ketentuan ini, mohon diperbaiki lagi.<br>Siap Registrasi<br>X Tutup                                                              |                |                  |                          | ALGORITHM AND PROGRAMMING<br>Tingkan 1 Konta-43 Sica Konta-1 Sta Received 1<br>Informasi<br>1. Mata Kuliah Wajib Peminatan ditandai di kolom dengan warna |  |  |
|                                                                                                    |            |                |             |                                                                                                    |                |                  |                          | $=$                                                                                                    |  |  |

**Gambar 6 Halaman Registrasi Focus Mode melalui Laptop dan Handphone**

<span id="page-10-0"></span>5. Preview jadwal berfungsi untuk meninjau jadwal mata kuliah yang sudah dipilih supaya tidak terjadi bentrok antar mata kuliah, berikut tampilan setelah user menekan preview jadwal :

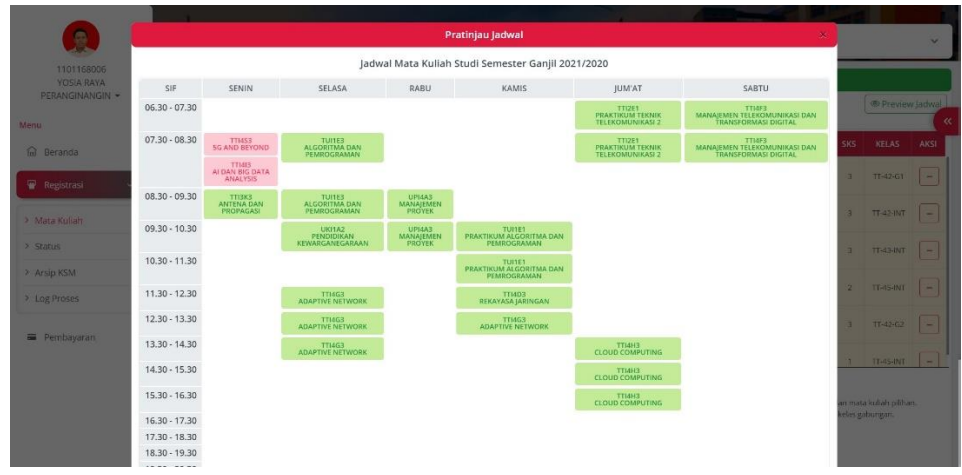

#### **Gambar 7 Halaman Registrasi Preview Jadwal**

6. Siap registrasi ketika user sudah menambahkan mata kuliah ke mata kuliah terpilih sudah sesuai.

### <span id="page-11-1"></span><span id="page-11-0"></span>b. Status

Menu status merupakan informasi aktivitas status yang terjadi apakah proses registrasi mata kuliah sudah di ACC dosen wali atau belum.

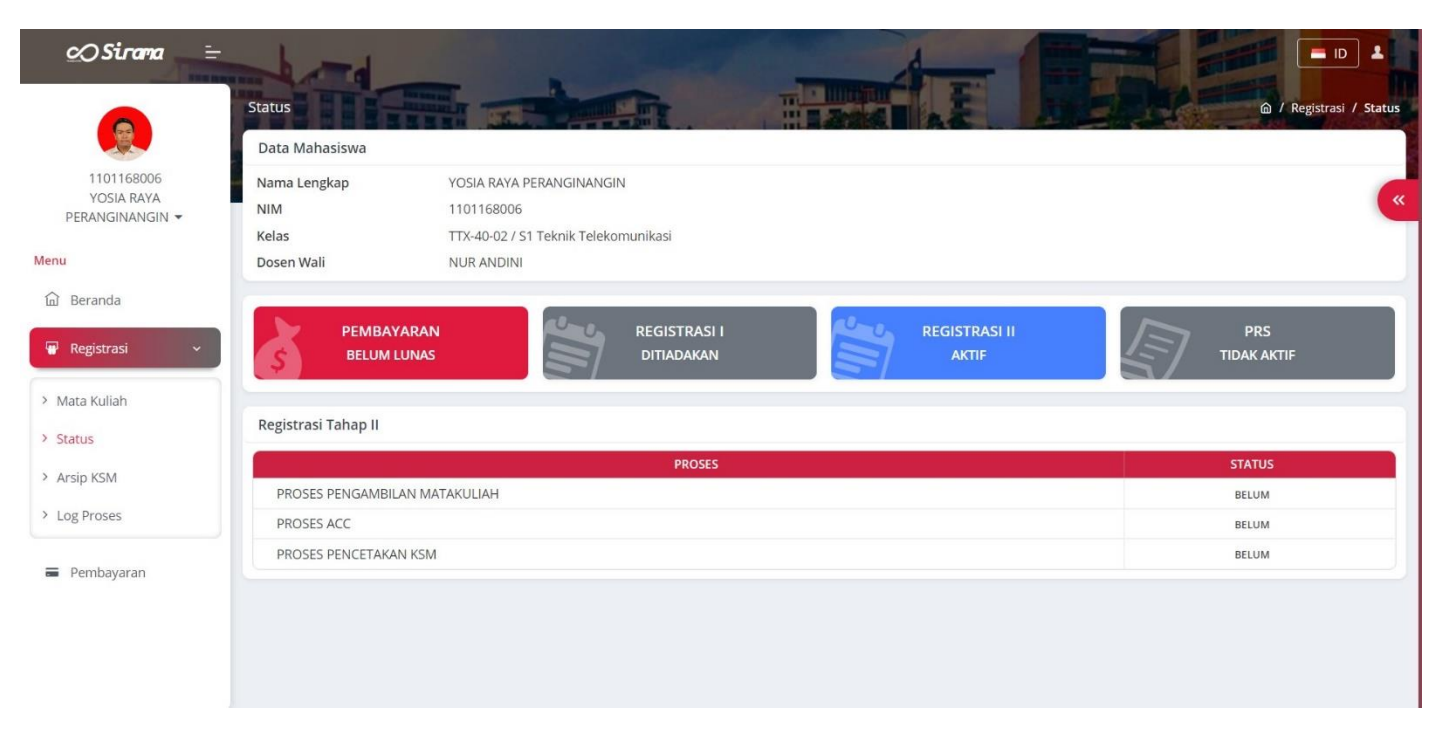

**Gambar 8 Halaman Registrasi Status**

### <span id="page-12-1"></span><span id="page-12-0"></span>c. Arsip KSM

Menu arsip digunakan untuk *user* yang ingin melihat informasi mata kuliah apa saja pada semester tersebut dan semester-semester sebelumnya cukup dengan *scroll* kebawah.

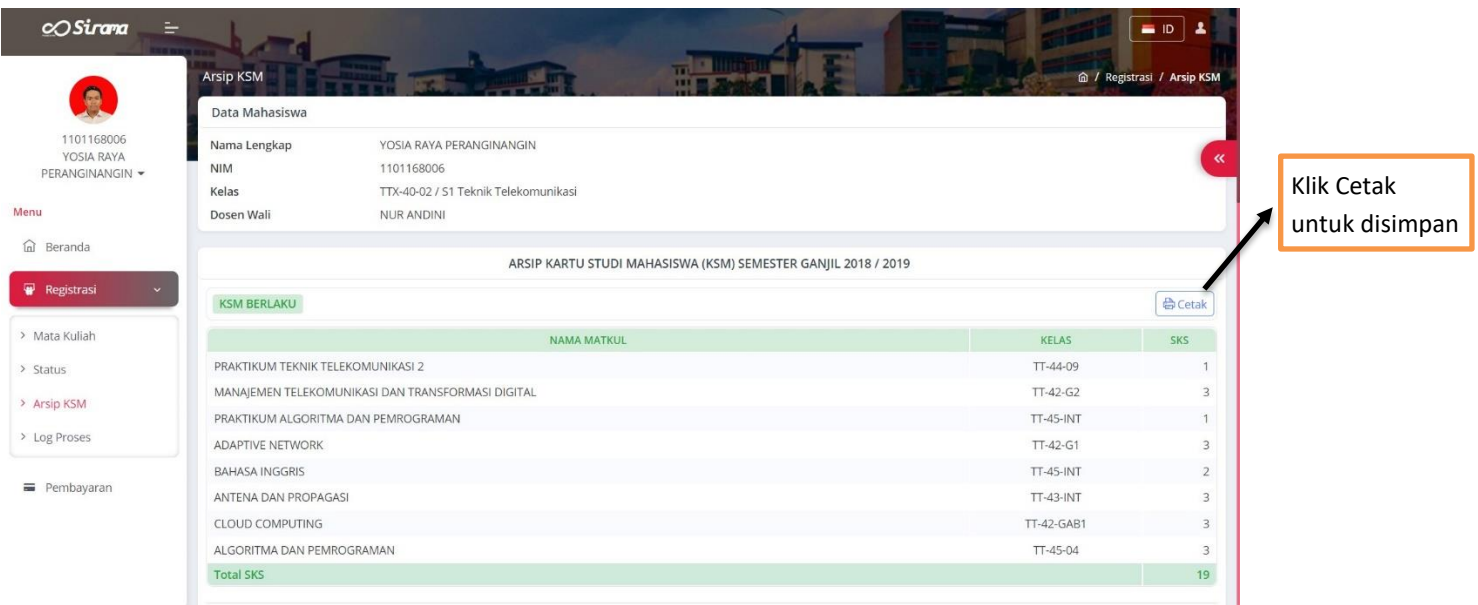

**Gambar 9 Halaman Registrasi Arsip KSM**

## <span id="page-13-1"></span><span id="page-13-0"></span>d. Log Proses

Menu Log Proses merupakan riwayat semua aktivitas user yang terjadi saat melakukan pemilihan mata kuliah, proses registrasi dan pembayaran.

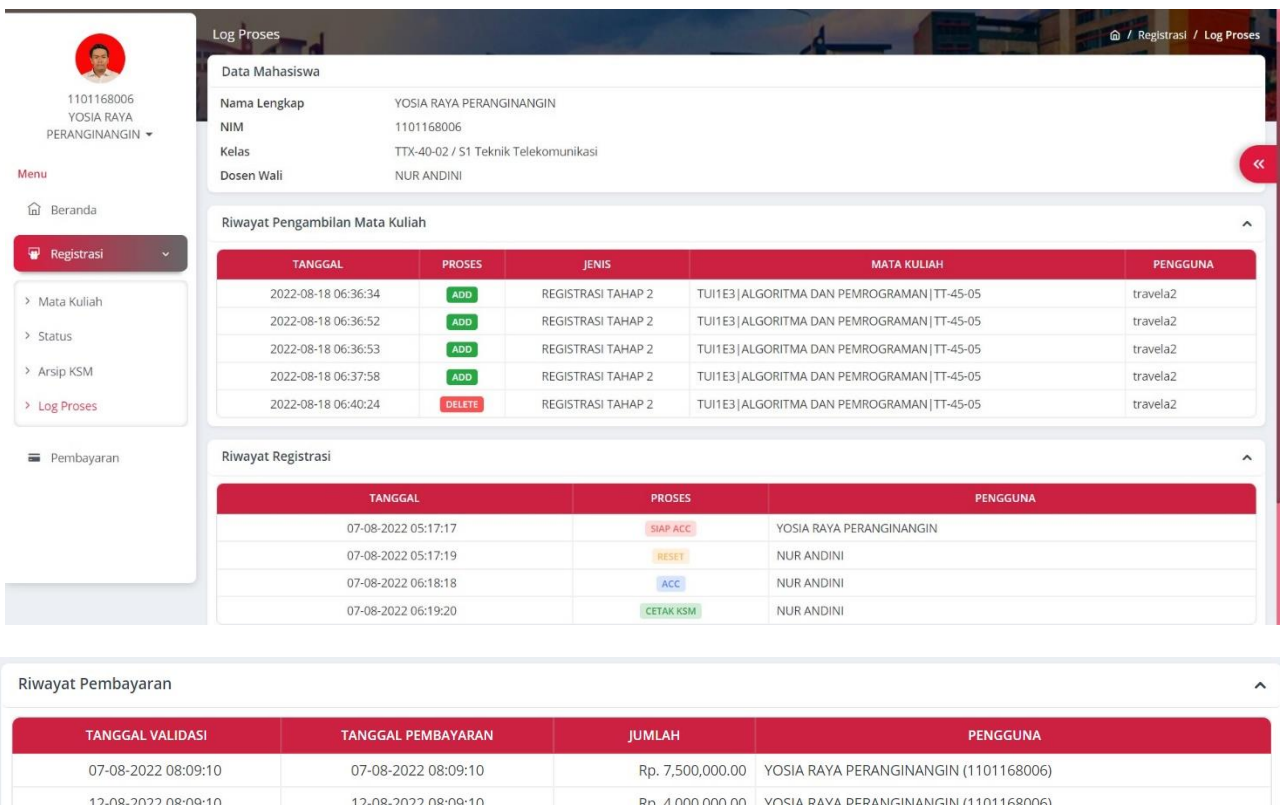

#### **Gambar 10 Halaman Registrasi Log Proses**

# <span id="page-14-1"></span><span id="page-14-0"></span>4. Pembayaran

Menu pembayaran digunakan *user* untuk melihat status pembayaran registrasi, dengan informasi lengkap seputar apa saja yang harus di bayar, tampilan seperti berikut ini :

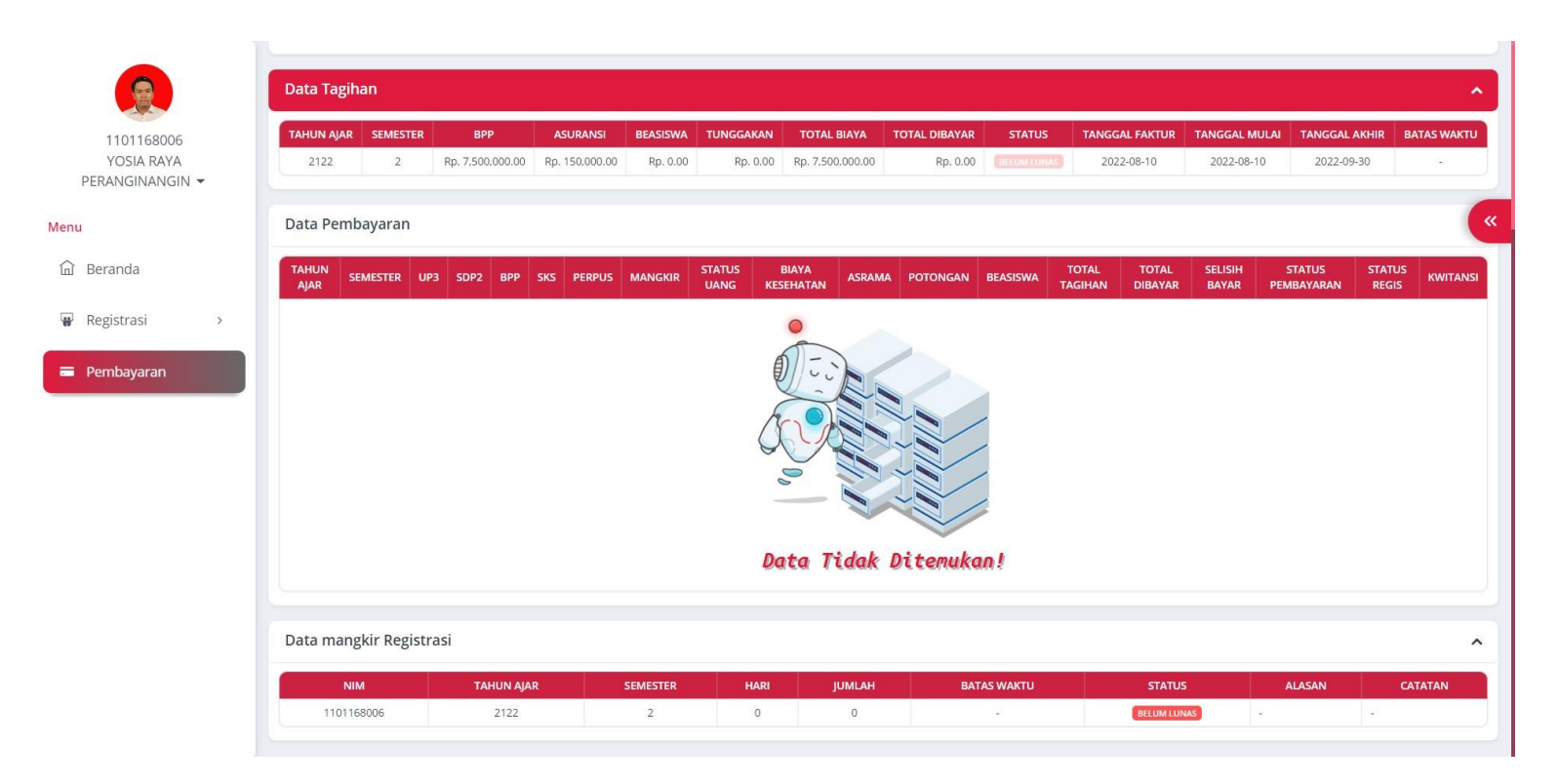

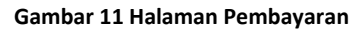

### <span id="page-15-1"></span><span id="page-15-0"></span>5. Keluar

Terdapat dua cara user untuk keluar, pertama user menekan icon segitiga pada kiri atas setelah nama yang bisa user tekan, atau sebelah kanan atas icon profil setelah negara Indonesia seperti berikut :

<span id="page-16-0"></span>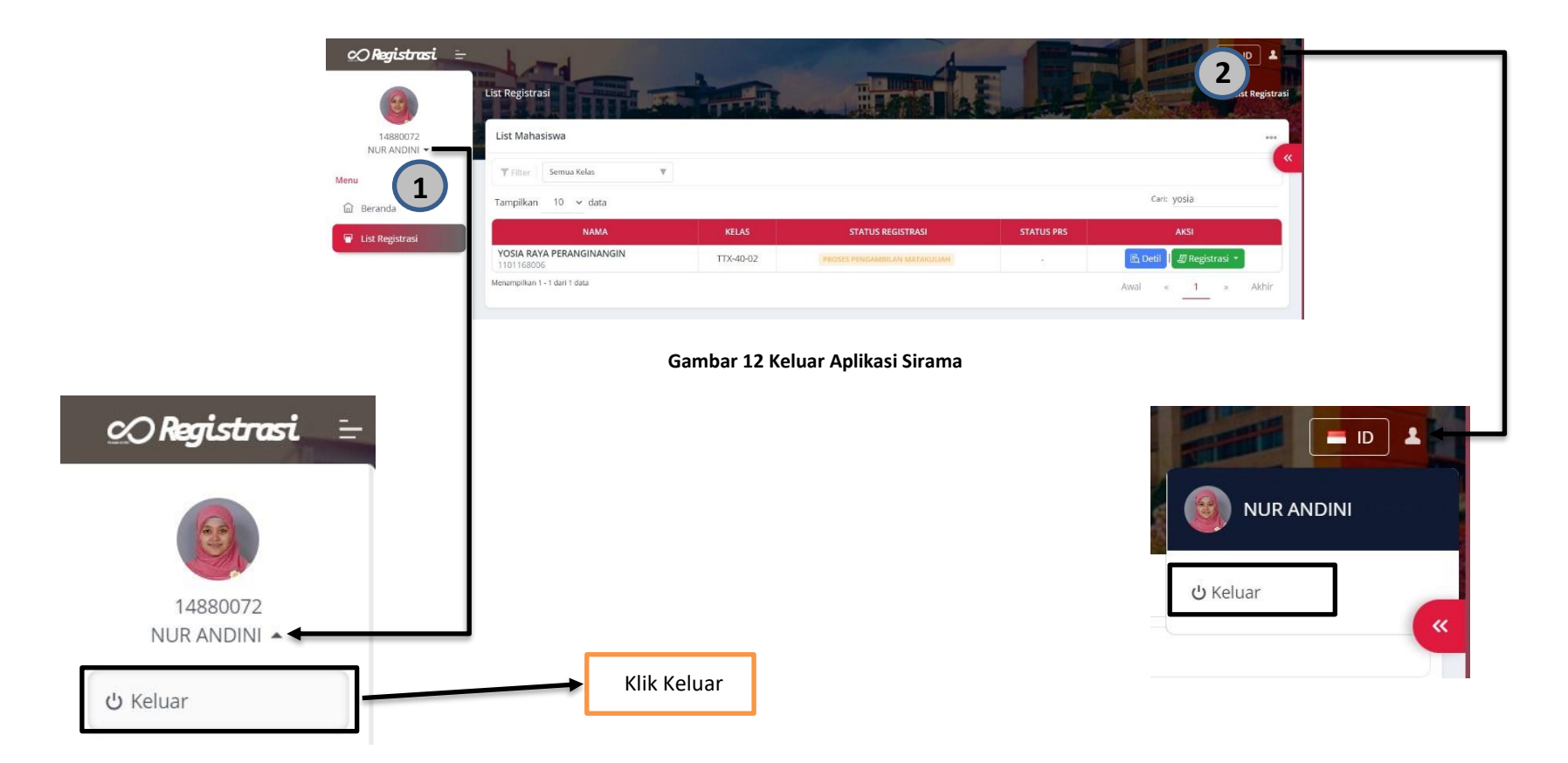